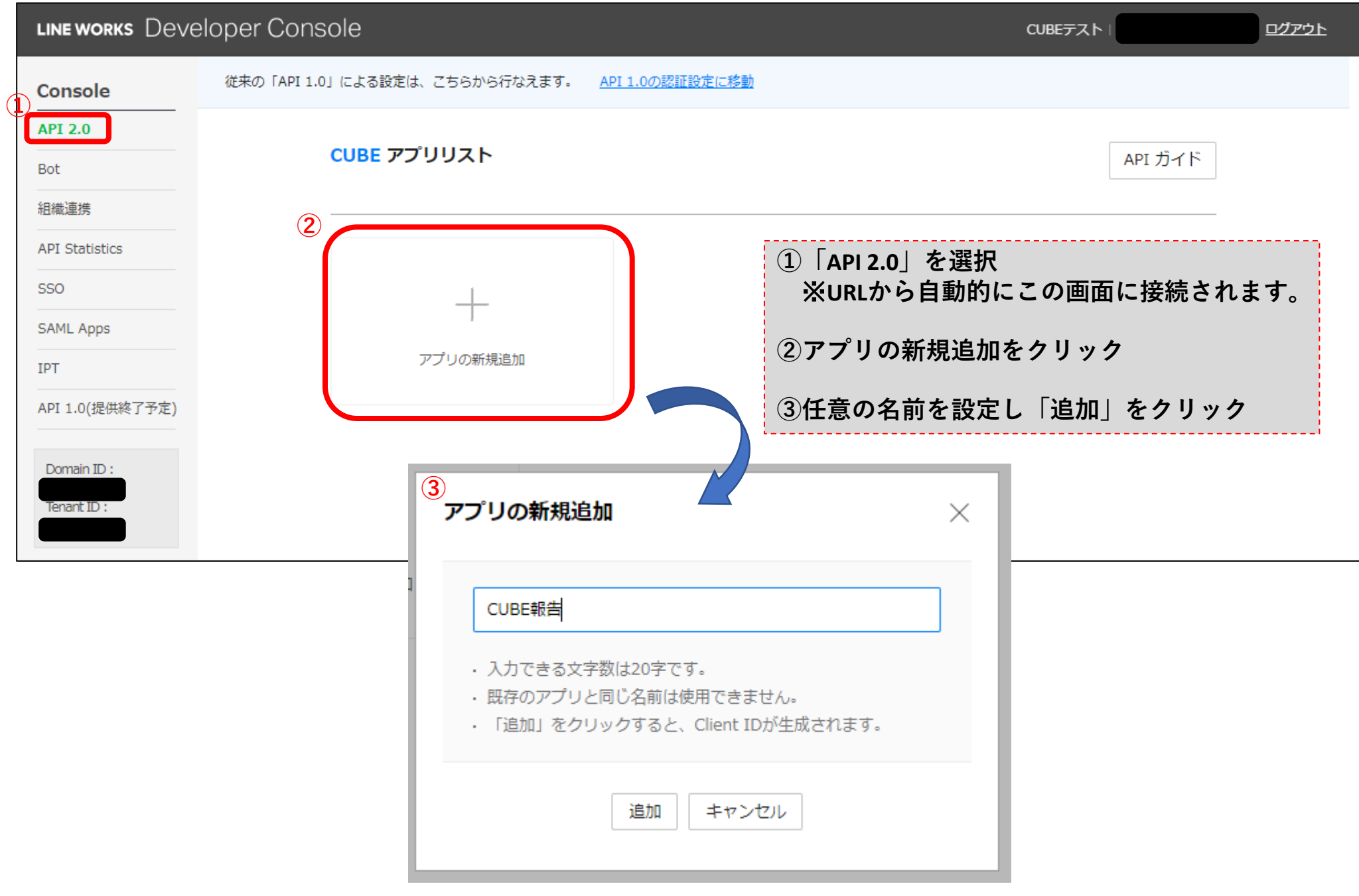

## アプリ情報 OAuth2.0ベースの認可システムを利用できます。アプリ情報を入力してください。 アプリ名 CUBE報告 ・入力できる文字数は20字です。 · 既存のアプリと同じ名前は使用できません。 アプリの説明 入力できる文字数は最大200字です。 **③OAuth Scopesの「管理」クリック Client ID 選択画面で「bot」に**☑**をいれて、保存Client Secret** OAuth Scope の選択  $\times$ https://example.com **Redirect URL** ·アプリが利用する Scope を選択してください。 ・ご利用のプランによっては、一部のScopeは表示されません。 **③ OAuth Scopes** ? 管理  $\Box$  Scope 説明  $\Box$  board Board API Read and Write □ board.read Board API Read 保存 キャンセル  $\triangledown$  bot Bot API read and write **Dot.read** Bot API read  $\Box$  calendar Calendar API Read and Write calendar.read Calendar API Read Contact API Read  $\Box$  contact.read  $\Box$  group.read Group API Read orgunit.read Orgunit API Read キャンセル

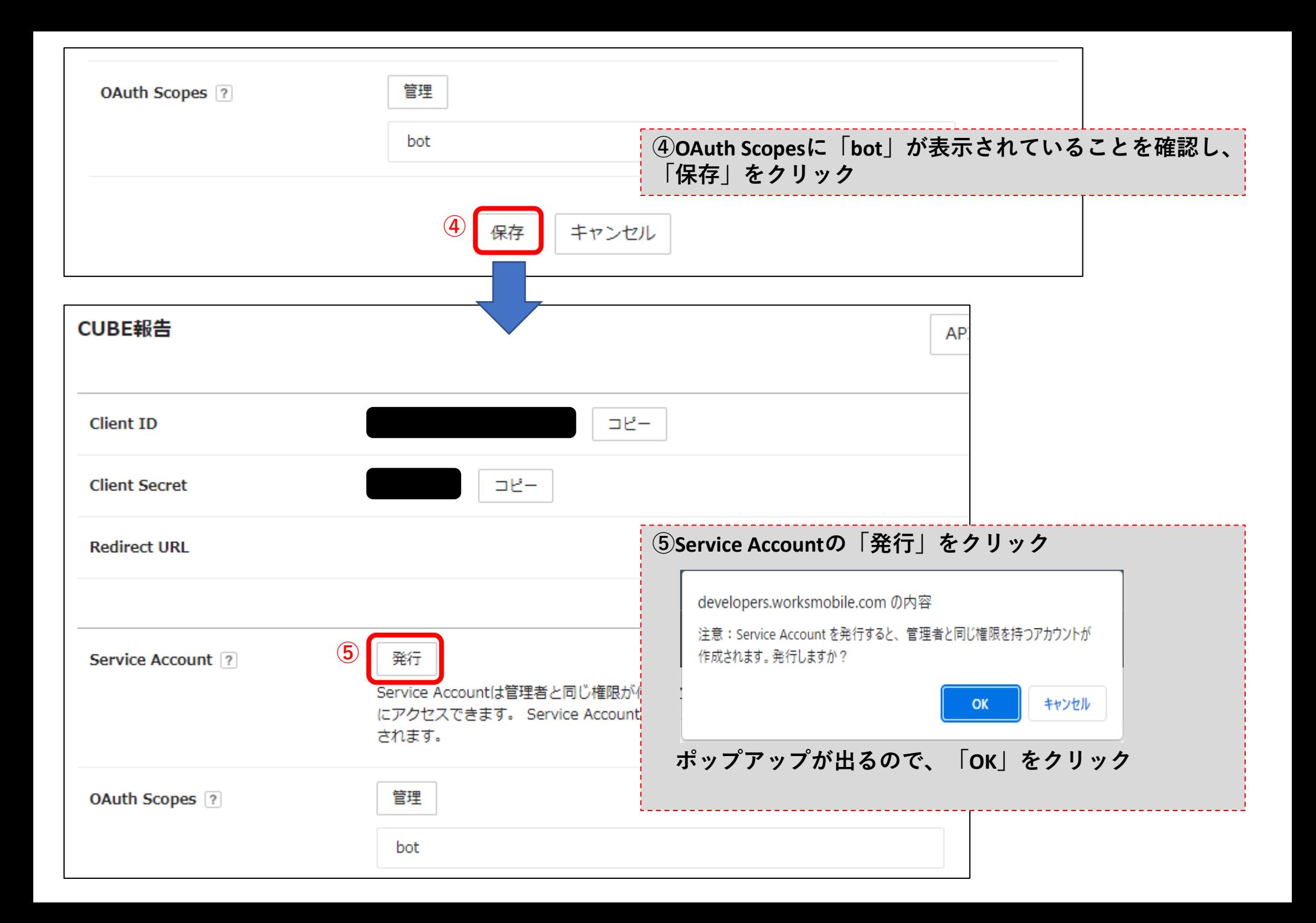

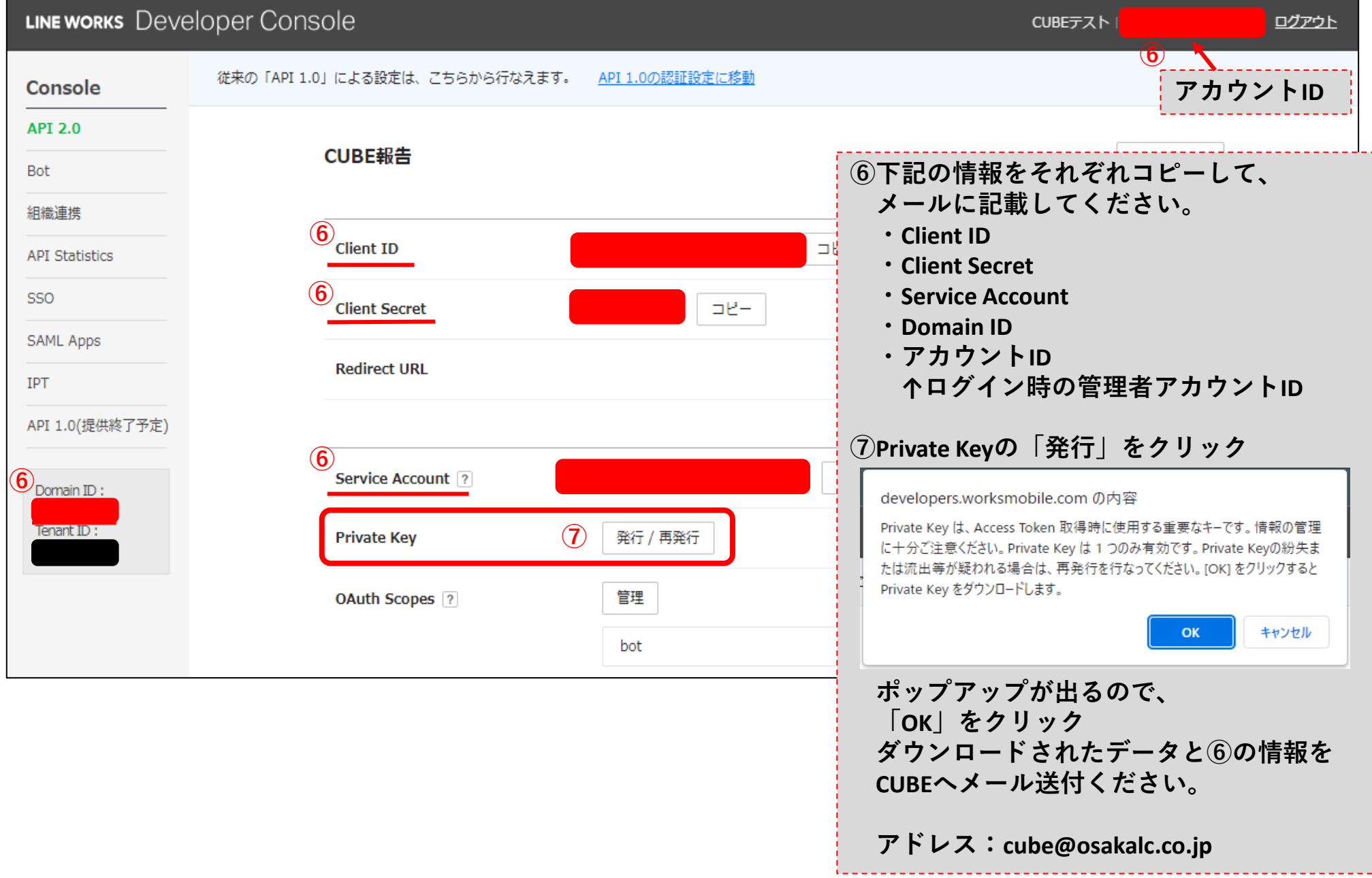

## LINE WORKS Developer Console

CUBEテスト!

グアウト

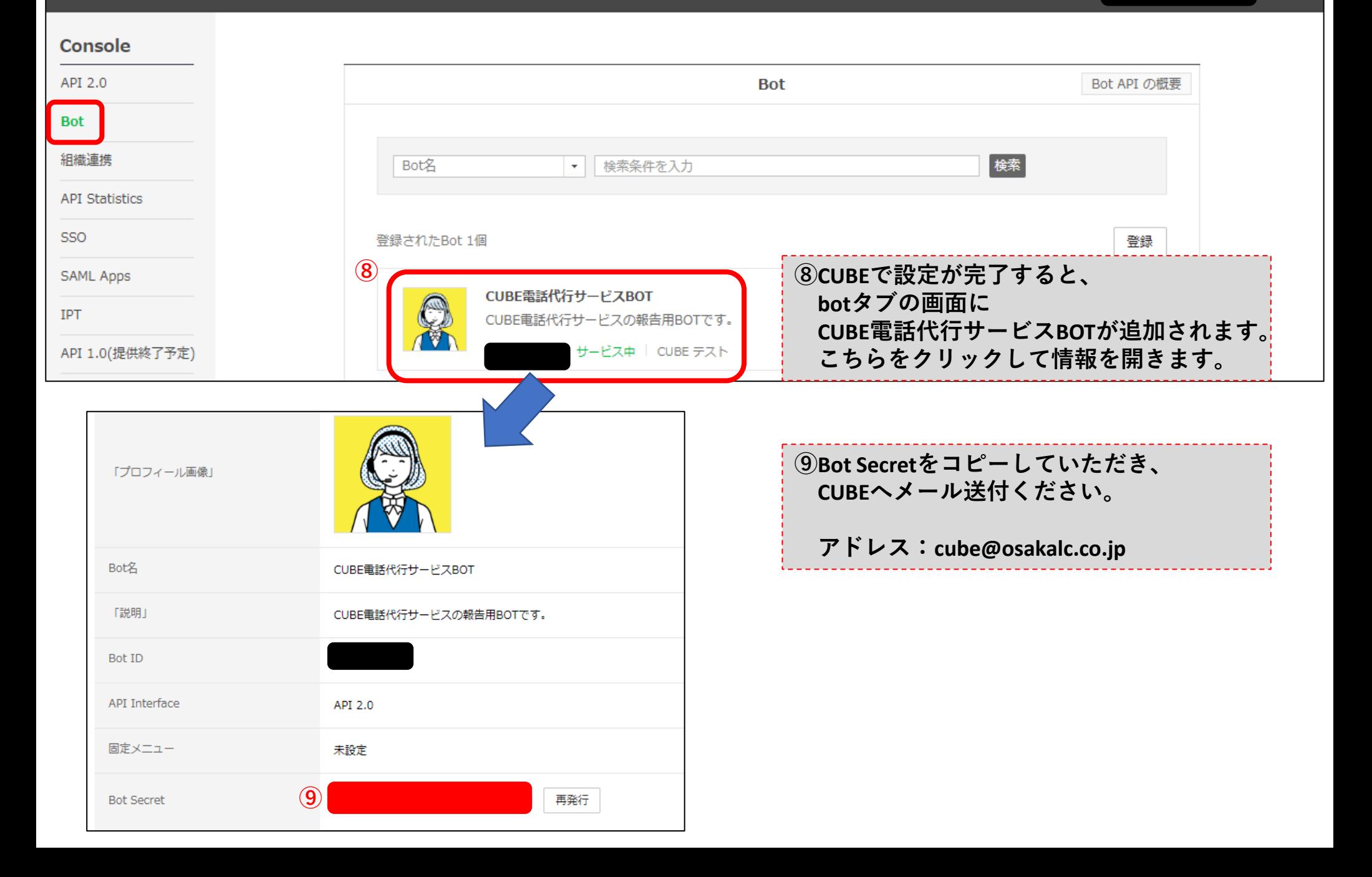

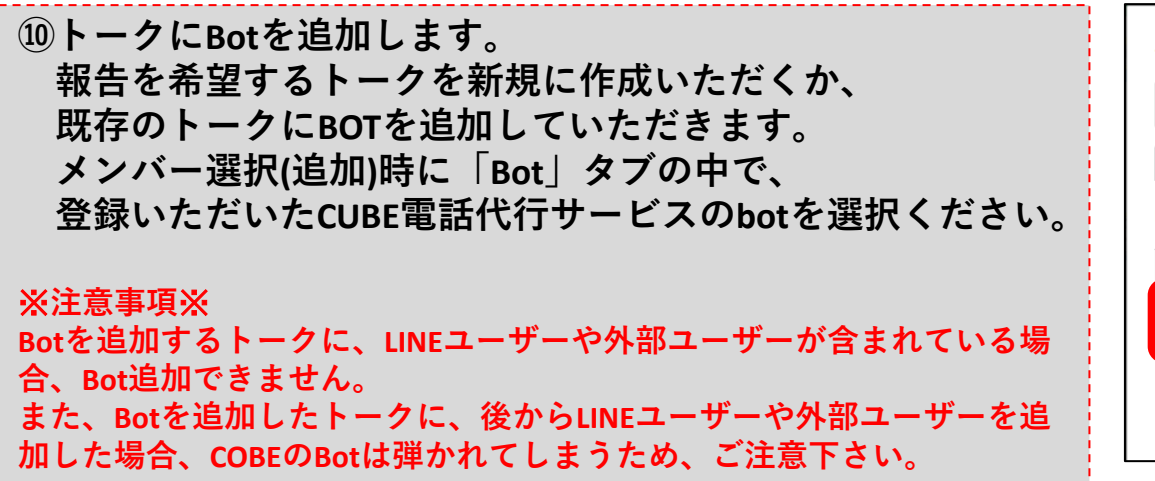

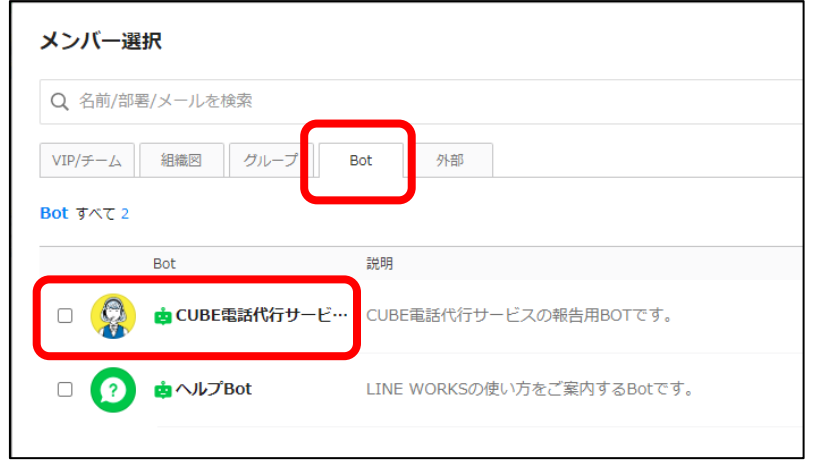

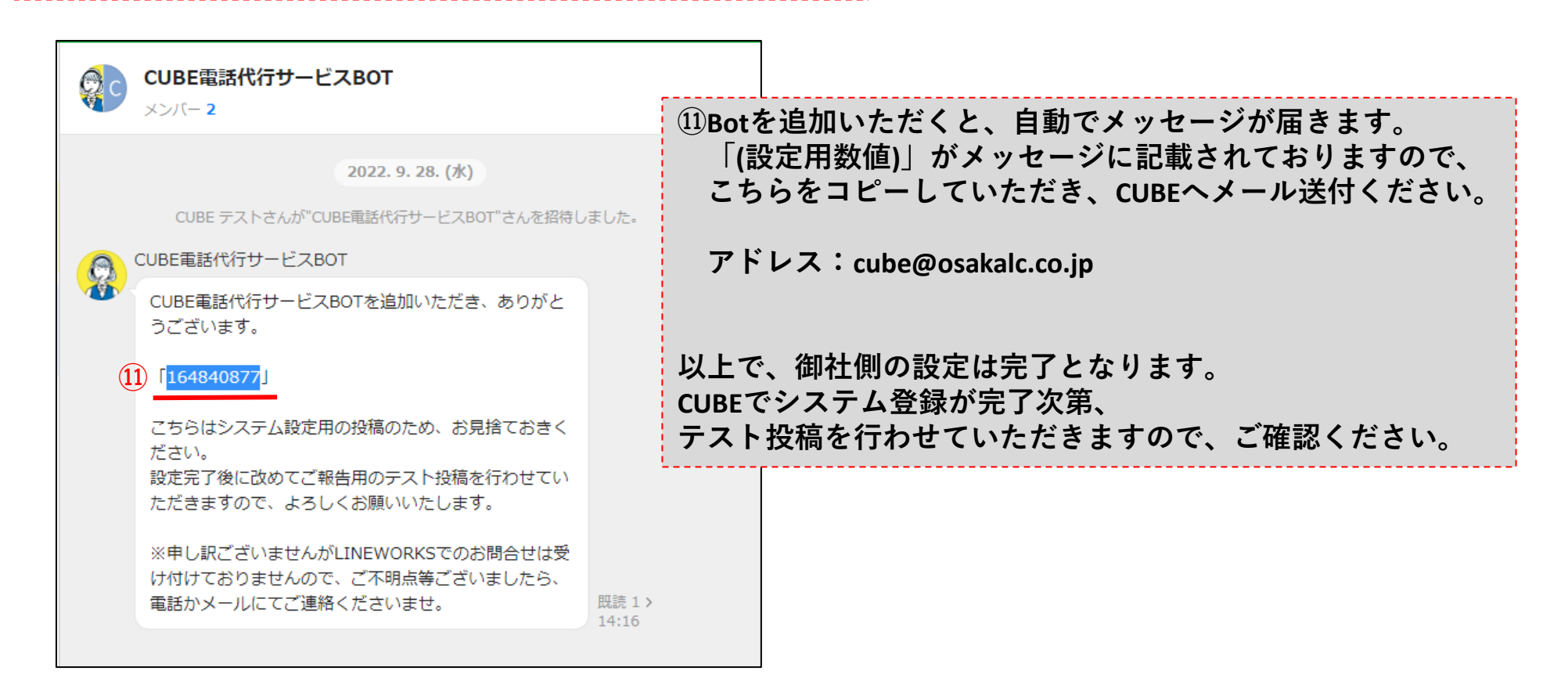